# **T Phone (2023) 5G смартфон**

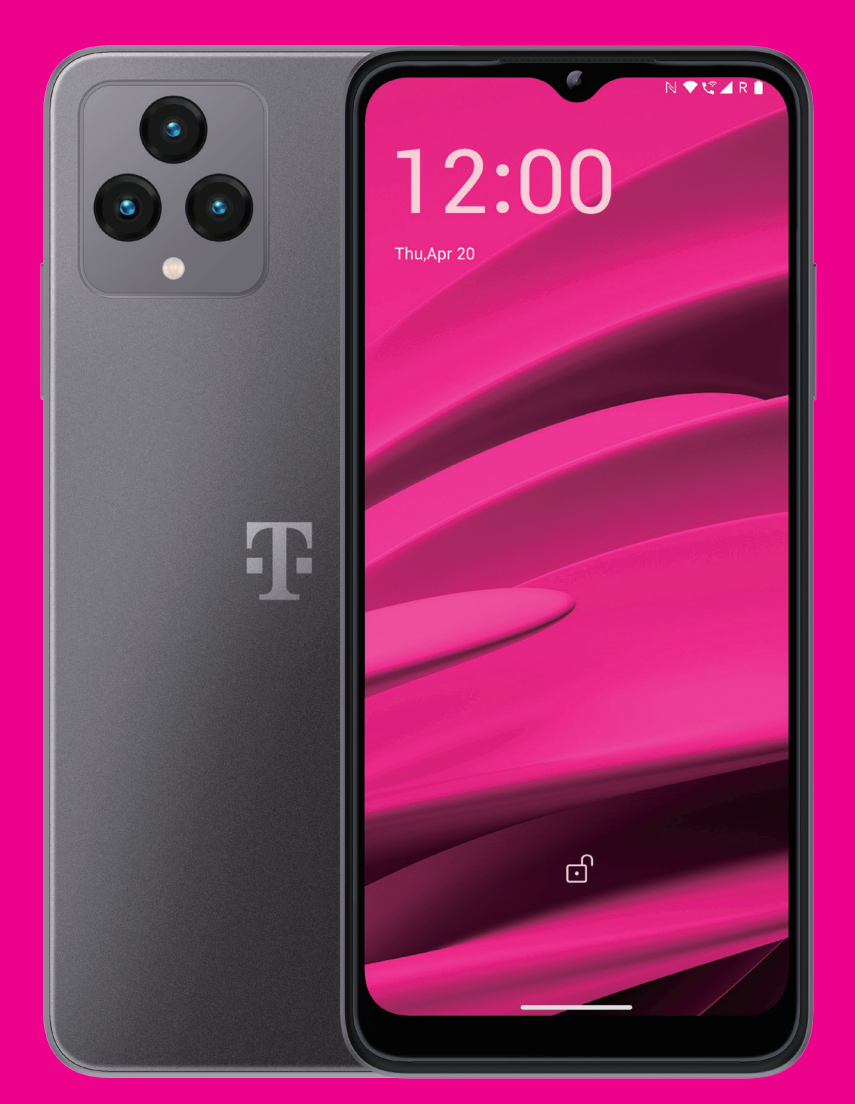

Корисничко упатство Македонски

### 

Ви благодариме што го избравте T phone (2023) 5G Мобилниот Телефон. Со цел да го одржувате вашиот уред во оптимална состојба, прочитајте го ова упатство и чувајте го за осврнување во иднина.

### 

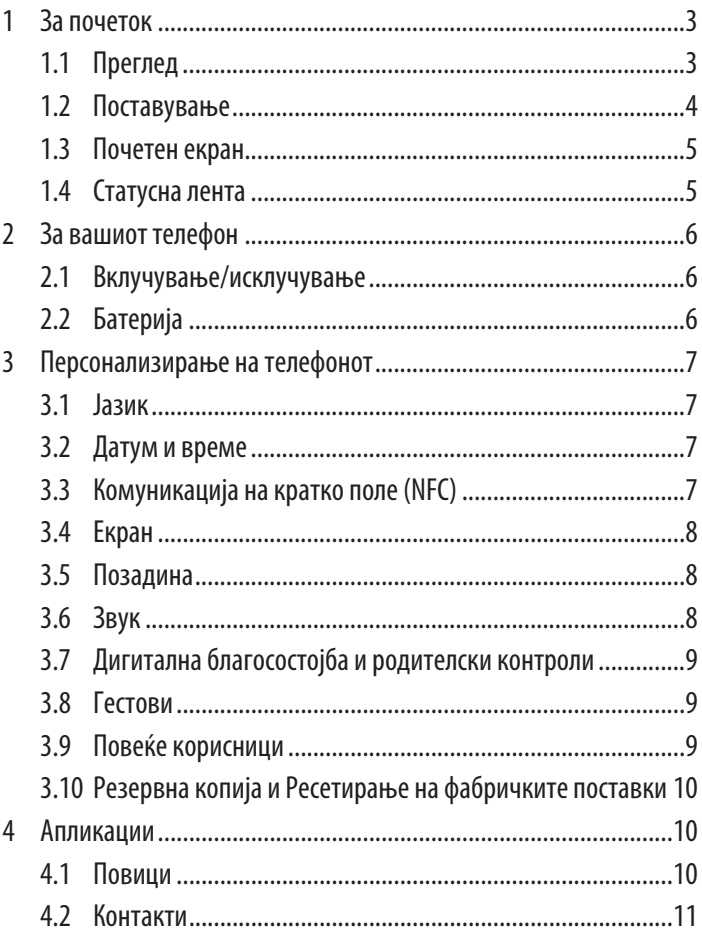

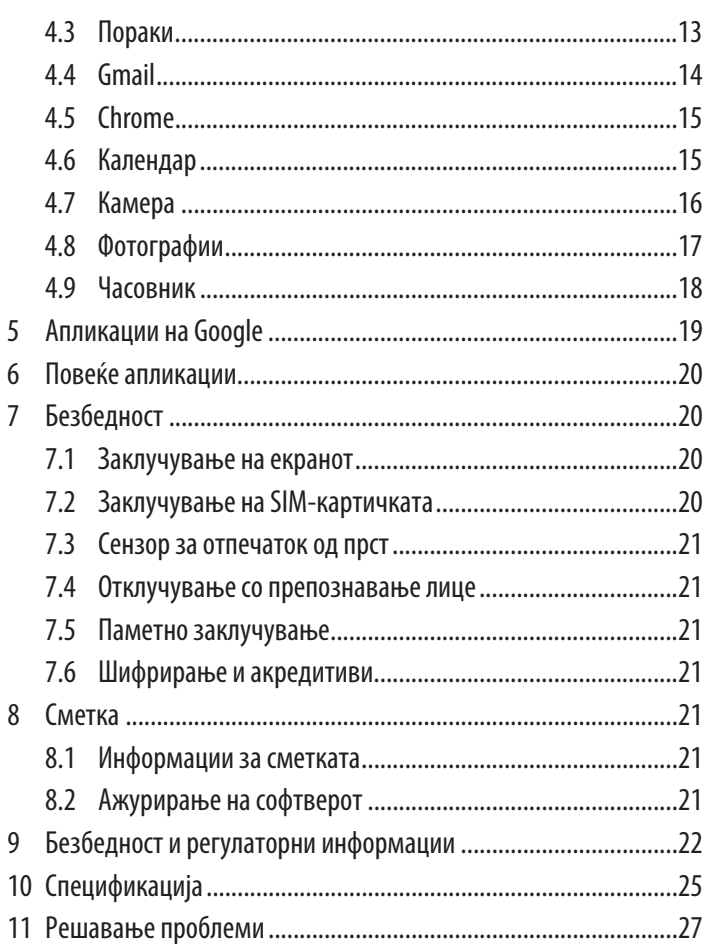

### **1 За почеток................................................................................**

### **1.1 Преглед**

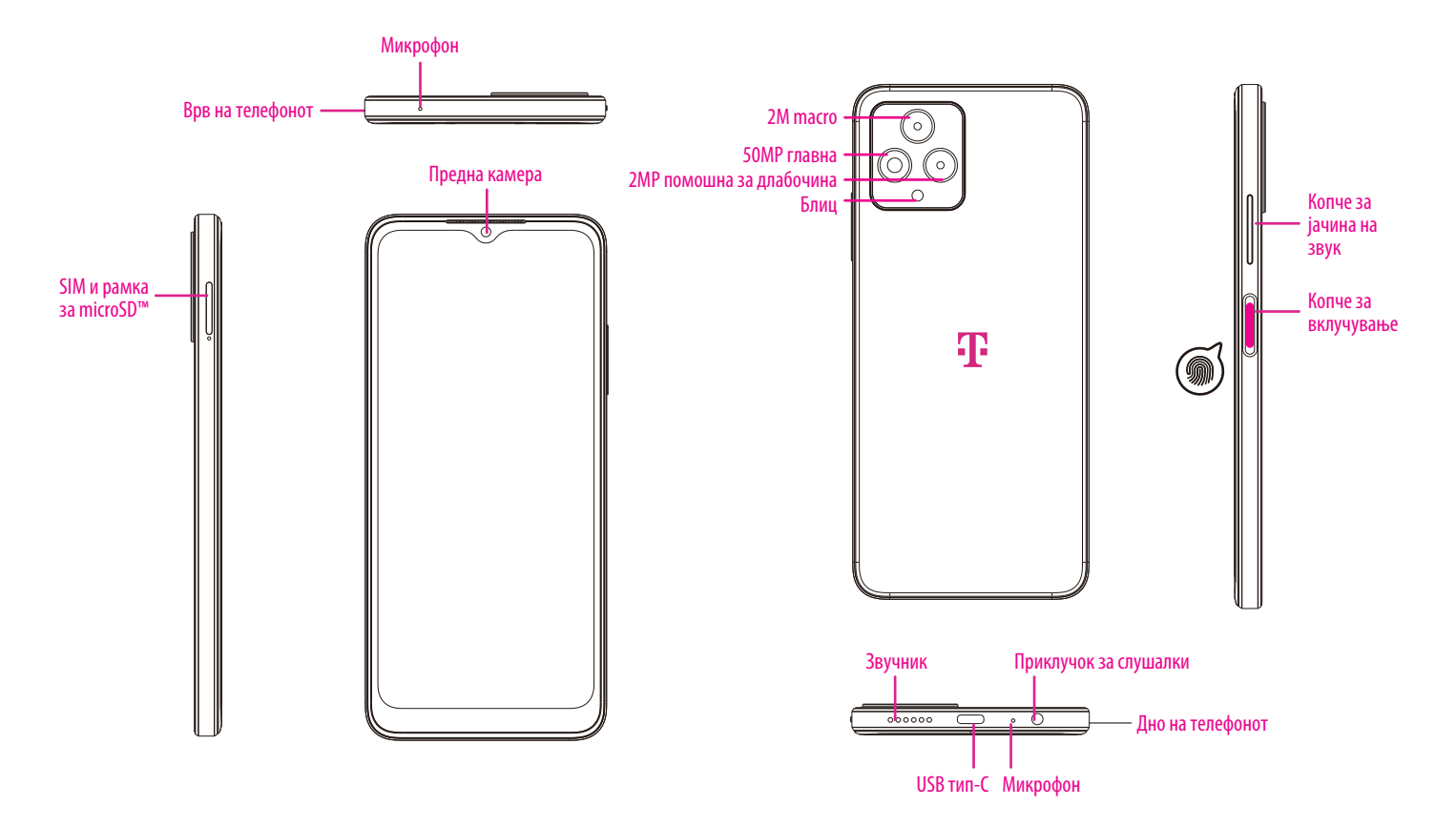

#### **Белешка: Сензорот за отпечаток од прст се наоѓа на копчето за вклучување.**

#### **Копче за вклучување**

- Притиснете и отпуштете брзо за да го заклучите или осветлите екранот.
- Притиснете и задржете за да го стартувате **Google Assistant**.
- Притиснете и задржете ги копчето за **вклучување** и копчето за **зголемување на јачината на звукот** за да изберете од Вонредна состојба, Исклучување или Рестартирање.
- Притиснете и задржете ги копчето за **вклучување** и копчето за **намалување на јачината на звукот** за да направите слика на екранот и да ја зачувате.
- Притиснете и задржете го копчето за **вклучување** и копчето за **зголемување на јачината на звукот** најмалку 10 секунди за принудно рестартирање.
- Притиснете го копчето за **вклучување** двапати за да пристапите до камерата.

#### **Копче за јачина на звук**

- Користете ги копчињата за зголемување или намалување на јачината на звукот за да ја прилагодите јачината на звукот на ѕвонење, јачината на звукот за време на телефонски повик или јачината на звукот на медиумот додека слушате музика, гледате видео или стримувана содржина.
- Притиснете го копчето за јачина на звук за време на дојдовен повик за да го исклучите звукот на ѕвонењето.
- Додека ја користите камерата, притиснете го копчето за зголемување или намалување на јачината на звукот за да фотографирате.

### **1.2 Поставување**

#### **Вметнување SIM-нанокартичка**

Морате да ја вметнете вашата SIM-нанокартичка за да воспоставувате телефонски повици преку вашата мрежа.

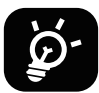

Вашиот телефон поддржува само SIM-нанокартички. За да избегнете оштетување на телефонот, не обидувајте се да вметнете други типови SIM-картички, како што се миникартички или микрокартички.

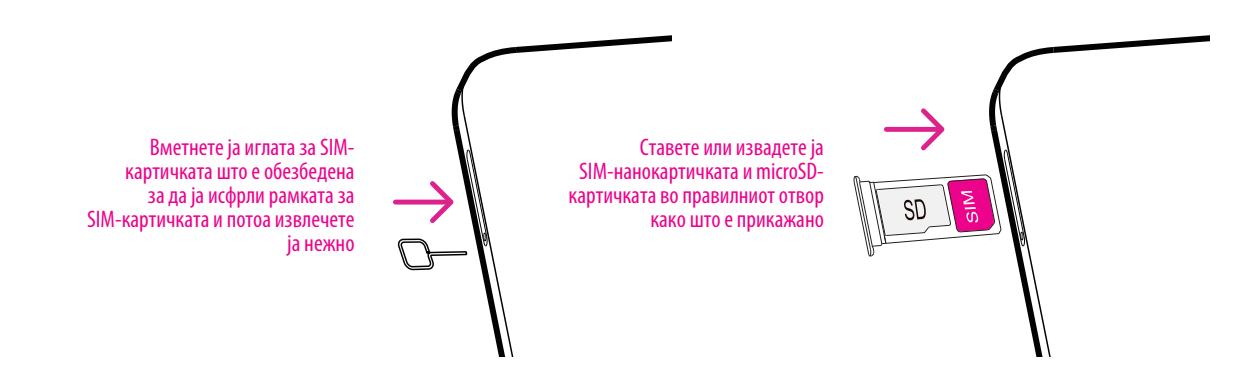

Белешка: Дури и ако нема инсталирана SIM-картичка, вашиот телефон сè уште ќе се вклучува и ќе можете да се поврзете на Wi-Fi мрежа и да користите некои од функциите на телефонот.

.

.

.

#### **Поставување на телефонот**

Првиот пат кога ќе го вклучите телефонот, треба да ги поставите следниве опции:

- Допрете **Англиски (Обединети Држави)** да го изберете вашиот јазик, и допрете **Поставки на видот** за приспособување на функциите за пристапност. Кога ќе завршите, допрете **Старт** на оригиналниот интерфејс за да продолжите.
- Изберете достапна Wi-Fi-мрежа. Или допрете **Постави офлајн** и **Продолжи**.
- Вклучете за да дозволите телефонот да користи локација, во спротивно исклучете го
- за да дозволите скенирање, во спротивно исклучете го Вклучете  $\blacksquare$  .
- Вклучете за да се овозможи испраќање податоци за користење и дијагностика, во спротивно исклучете
- Кликнете на **Повеќе** за да продолжите и притиснете **Прифати**.
- Поставете PIN за заклучување на екранот, инаку допрете **Прескокни** на екранот двапати за да продолжите.

### **1.3 Почетен екран**

Можете да ги донесете сите работи што најчесто ги користите (апликации, кратенки, графички контроли, папки) на вашиот Почетен екран за брз пристап, потоа повлечете нагоре од дното на екранот за да се вратите на почетниот екран.

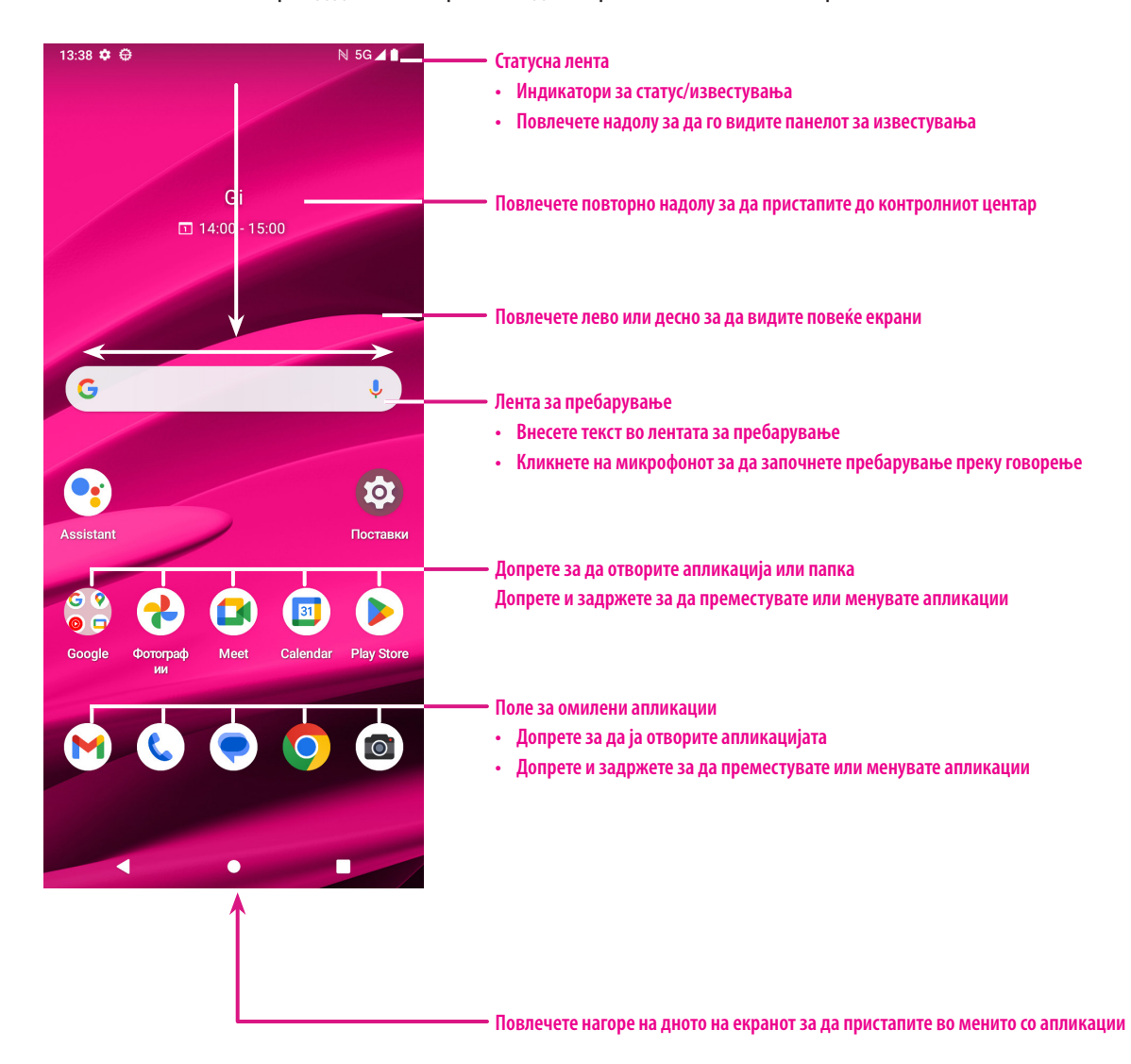

**1.4 Статусна лента**<br>Статусната лента се појавува на горниот дел од<br>вашиот Почетен екран и вклучува икони што<br>го означуваат статусот на телефонот и новите<br>предупредувања за известување. Статусната лента се појавува на горниот дел од вашиот Почетен екран и вклучува икони што го означуваат статусот на телефонот и новите предупредувања за известување.

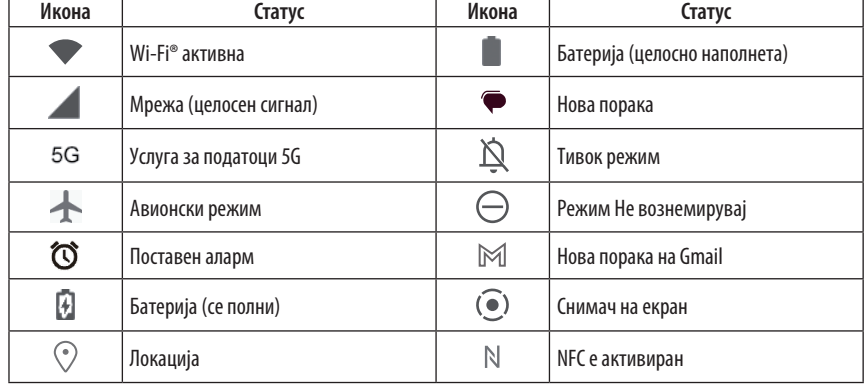

### **2 За вашиот телефон...................................................................**

### **2.1 Вклучување/исклучување**

За да го вклучите уредот, држете го копчето за **вклучување** додека не се вклучи телефонот. Отклучете го вашиот телефонот (без ништо, со лизгање, шема, PIN, лозинка, отпечаток од прст или препознавање лице) доколку е потребно. Откако ќе се отклучи, се прикажува почетниот екран.

Ако не го знаете вашиот PIN-код или ако сте го заборавиле, контактирајте со службата за грижа за корисници. За безбедност, не го чувајте PIN-кодот во вашиот телефон.

За да го исклучите уредот, притиснете ги копчето за **вклучување** и копчето за **зголемување на јачината на звукот** додека не се појават опциите, а потоа изберете **исклучување**.

#### **Полнење**

Вметнете го малиот крај на кабелот за полнење во приклучокот за полнење и приклучете го полначот во електричен штекер.

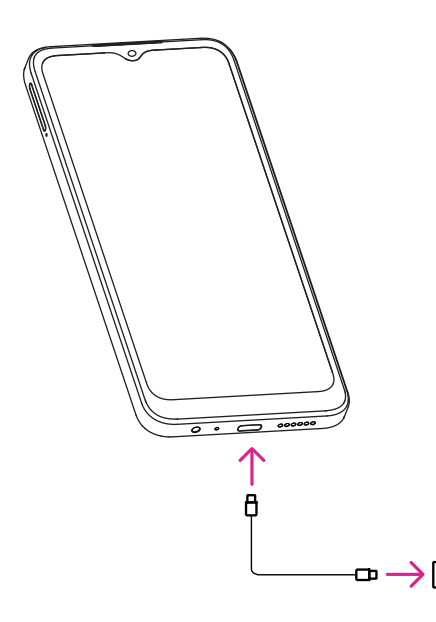

- Вметнете го USB-кабелот од типот C во приклучокот за полнење како што е прикажано.
- Приклучете го полначот во штекерот.

**Белешка: Користете го USB-кабелот од типот C вклучен во кутијата. Ѕиден полнач се продава одделно. Користењето на погрешен кабел и полнач може да го оштети приклучокот за полнење или да ги намали перформансите на батеријата.**

### **2.2 Батерија**

Направете ги овие прилагодувања за да го оптимизирате животниот век на батеријата.

#### **Вклучете го режимот за штедење батерија**

- Одете во **Поставки** > **Батерија** > **Штедење батерија**.
- Допрете **Користи штедење батерија** > **ВКЛУЧИ** за да го активирате режимот за штедење батерија.

Белешка: Режимот за штедење на батерија нема да се активира во режимот на полнење.

#### **Пониска осветленост на екранот**

- Одете во **Поставки** > **Екран** > **Ниво на осветленост**.
- Намалете ја осветленоста со лизгање  $\leftrightarrow$ налево.

#### **Време на исклучување на екранот**

- Одете во **Поставки** > **Екран** > **Време на исклучување на екранот**.
- Изберете го времето за кое ќе се исклучи екранот.

### **3 Персонализирање на телефонот..............................................**

### **3.1 Јазик**

Изберете од повеќе јазици поддржани на вашиот уред.

- Одете во **Поставки** > **Систем** > **Јазици и внесување** > **Јазици**.
- Допрете + **Додај јазик** за да изберете јазик од листата.
- Допрете и задржете ——— до саканиот јазик и повлечете го до врвот на листата.

### **3.2 Датум и време**

Одете во **Поставки** > **Систем** > **Датум и време**.

#### **Користете го времето обезбедено од мрежата**

Допрете **Постави го времето автоматски** да се лоцира . Изберете помеѓу:

- Користете го времето обезбедено од мрежата
- Користете го времето обезбедено од GPS
- Исклучено

Ако изберете **Исклучено**, можете рачно да ги поставите датумот и времето:

- Допрете **Постави датум** за да отворите дијалог во кој можете рачно да го поставите датумот.
- Допрете **Постави време** за да отворите дијалог во кој можете рачно да го поставите времето.

#### **Автоматска временска зона**

Вклучете за да ја овозможите временската зона обезбедена од мрежата. И можете да вклучите **Користете локација за да поставите временска зона** за да се дозволи времето на телефонот да се совпадне со локалното време. Ако Автоматската временска зона е исклучена, можете рачно да ја изберете временската зона:

• Допрете **Избери временска зона** за рачно да ги изберете регионот и временската зона.

#### **Користи стандардна локација**

- Вклучете Да овозможите стандардна локација.
- Ако **Користи стандардна локација** е исклучено, можете да го вклучите **О** за да овозможи **користење на 24-часовен формат**.

### **3.3 NFC**

NFC овозможува размена на податоци кога телефонот допира друг уред.

За да овозможите, одете на **Поставки** > **Поврзани уреди** > **Преференци за поврзување** > **NFC** > Вклучете за да го активирате.

### **3.4 Екран**

Направете прилагодувања на поставките за екранот и позадините за да го оптимизирате вашето искуство.

Одете во **Поставки** > **Екран** за да ги промените следните поставки.

#### **Темна тема**

Темната тема користи црна позадина и помага да се одржи батеријата подолго време на некои екрани.

#### **Ноќно светло**

Овој режим го обојува вашиот екран со килибарна боја. Ова го олеснува гледањето на екранот или читањето при слабо светло и може да ви помогне полесно да заспиете.

#### **Автоматско ротирање на екранот**

Изберете дали екранот автоматски се ротира или не.

**Белешка: Користењето на уредот во режим на пејзаж додека носите поларизирани очила за сонце може да ја намали светлината од екранот.**

**Извадете ги поларизираните очила за сонце или користете го уредот во ориентација на портрет за да продолжите да го користите.**

#### **Заклучен екран**

Персонализирајте го она што се прикажува на вашиот заклучен екран.

### **3.5 Позадина**

- Допрете Фотографии за да изберете од сликите што се зачувани на вашиот уред.
- Допрете **Поставки** > **Позадина и стил** за да промените позадина на заклучен екран и/или на почетен екран од претходно вчитаните слики.

### **3.6 Звук**

#### **Прилагодување на јачината на звукот**

- Притиснете ги копчињата за јачина на звук што се наоѓаат на десната страна на уредот за да ја прилагодите јачината на Звук на ѕвонење и известувања.
- Можете да одите и во **Поставки** > **Звук и вибрации** за да ја прилагодите јачината на звукот за медиуми, повици, ѕвонење и известувања, како и аларм.

#### **Прилагодување ѕвонења**

Одете во **Поставки** > **Звук и вибрации** > **Ѕвонење на телефонот**.

#### **Прилагодување на други звуци**

Сите други звуци што се поврзани со известувања, аларм, тастатура за вртење, заклучување на екранот и полнење може да се прилагодат со следново:

Одете во **Поставки** > **Звук и вибрации**.

### **3.7 Дигитална благосостојба и родителски контроли**

- Одете на **Поставки** и допрете **Дигитална благосостојба и родителски контроли** за да дознаете колку време сте поминале на телефонот, па дури и на секоја апликација. Можете да го приспособите временското ограничување за користење на телефонот.
- Покрај тоа, родителите можат да го ограничат времето на користење на нивните деца и да управуваат со нивните навики за прелистување.

### **3.8 Гестови**

Можете да ја промените системската навигација со одење до **Поставки** > **Систем** > **Гестови** > **Системска навигација,** потоа изберете еден тип на навигација.

#### **Навигација со гестови**

Допрете **Навигација со гестови** за да овозможите пристап до различни интерфејси со повлекување на екранот на телефонот.

- Одете до интерфејсот на неодамнешните апликации: повлечете нагоре од дното на екранот и задржете.
- Одете на почетниот екран: повлечете нагоре од дното на екранот.
- Вратете се назад: поминете или од левиот или од десниот раб на екранот.

#### **Навигација со 3 копчиња**

Допрете **навигација со 3 копчиња** за да ги прикажете следните копчиња на дното на екранот.

- **Копче за претходни апликации**
- Допрете за да ги видите неодамна користените апликации. Повлечете нагоре на екранот за да отстраните одредена сликичка од списокот или одете докрај налево и допрете **ИЗБРИШИ СÈ** за да ги отстраните сите сликички од списокот.
- Со притискање на копчето **Неодамнешни апликации** ќе се овозможи и пристап до **Слика од екранот**. Допрете **Слика од екранот** за веднаш да го сликате тоа што е на екранот.
- **Копче Почетен екран**
- Од која било апликација или екран, допрете за да се вратите на почетниот екран.
- Допрете и задржете за да го стартувате Google Assistant, со кој можете да пребарувате информации онлајн, да отворате апликации на телефонот или да испраќате пораки.
- **Копче за назад**

Допрете за да се вратите на претходниот екран или да затворите поле со дијалог, мени со опции или панелот за известувања.

### **3.9 Повеќе корисници**

Можете да го споделите вашиот телефон со други корисници со одење на **Поставки** > **Систем** > **Повеќе корисници**, потоа вклучете

 $\Box$ 

.

И ќе ги видите следните избори.

- Вие (Сопственик): Допрете го и можете да ги поставите информациите за вашиот профил.
- Додади гостин: Допрете го за да создадете нов гостин и да ги завршите другите поставки.
- Додади корисник: Допрете го за да додадете нов корисник и дозволете му да го постави својот простор.

**Белешка: Допрете Додај корисници од заклучен екран за да дозволите додавање на корисник од заклучениот екран.**

### **3.10 Резервна копија и ресетирање на фабричките поставки**

- За да префрлите податоци од вашиот уред на друг, одете на **Поставки** > **Систем** > **Резервна копија** > **Направете резервна копија на Google Drive**, тогаш треба да ја поставите вашата резервна сметка.
- За да ги избришете сите податоци во вашиот уред, одете на **Поставки** > **Систем** > **Опции за ресетирање** > **Избришете ги сите податоци (фабричко ресетирање) > Избриши ги сите податоци**.

### **4 Апликации................................................................................**

### **4.1 Повици**

#### **Повикување**

- За да воспоставите повик, допрете
- Предложените броеви се прикажуваат додека внесувате броеви на тастатурата за бирање.

.

- Внесете го саканиот број од тастатурата за бирање и допрете (\* сан ) за да го воспоставите повикот. Можете исто така да изберете контакт од **Омилени**  , **Неодамнешни**  или **Контакти**  со допирање на картичките.
- Бројот што го внесовте може да се зачува во Контакти со допирање на **Креирај нов контакт**.
- Ако направите грешка, можете да ги избришете неточните цифри со допирање на  $\lll$ . .

.

• За да прекинете повик, допрете <mark>(</mark>••  $\mathcal{L}$ 

#### **Меѓународен повик**

с <sub>трада влесс<br>ден со целосни</sub> За да остварите меѓународен повик, допрете и задржете  $\frac{\bigcirc}{\cdot}$  за да внесете +, потоа внесете го префиксот на земјата за меѓународни повици проследен со целосниот телефонски број и допрете ( С сан ). .

#### **Итен повик**

.

Ако вашиот телефон има мрежна покриеност, бирајте го бројот за итни случаи и допрете

Ова функционира дури и без SIM-картичка и без внесување на PIN-кодот.

#### **Одговарање или одбивање повик**

Кога примате повик:

- Лизнете (  $\scriptstyle\sim$  ) нагоре за да одговорите.
- Лизнете надолу за да одбиете.
- $\overline{P}$  Reply 3a Да од • Допрете  $\left( \equiv \frac{1}{\text{Re}} \rho$ у  $\right)$  за да одбиете повик со испраќање однапред поставена порака.
- За да го исклучите звукот на ѕвонењето на дојдовен повик, притиснете го копчето за<br>. јачина на звук.

![](_page_9_Figure_23.jpeg)

#### **Говорна пошта**

Вашата говорна пошта работи како телефонска секретарка за вашите пропуштени повици.

- За да пристапите до вашата говорна пошта, допрете и задржете 1.
- За да го поставите бројот на вашата говорна пошта: допрете **Телефон**  и одете во менито  $\frac{1}{2}$  > **Поставки > Говорна пошта > Напредни поставки > Поставување** > **Број на Говорна пошта**. ֡֕
- Ако примите говорна пошта, се појавува во статусната лента. Отворете го панелот за известувања и допрете **Говорна пошта**.

### **4.2 Контакти**

Контактите овозможуваат брз и лесен пристап до контактот што сакате да го контактирате.

За да пристапите до оваа функција, допрете Контакти **да ј**од менито Апликации.

Можете да гледате и креирате контакти на вашиот телефон и да ги синхронизирате со вашите контакти на Gmail или други апликации на интернет или на телефонот.

![](_page_10_Picture_9.jpeg)

#### **Додавање на контакт**

- Допрете | + | во листата со контакти за да креирате нов контакт.
- Внесете го името на контактот и другите информации за контактот. Со лизгање на екранот нагоре и надолу, можете да се движите од едно поле во друго.
- Кога ќе завршите, допрете **Зачувај.**
- За да излезете без зачувување, можете да допрете а потоа да допрете **Отфрли**.

#### **Уредување на контактите**

Допрете  $\mathscr X$  на екранот со детали за контакт за да го уредите. ٔ

Кога ќе завршите, допрете **Зачувај**.

#### **Додај во/отстрани од Омилени(1)**

 допрете за да го додадете контактот во омилени. • Допрете контакт за да ги видите деталите, а потоа<br>^

 $\overline{a}$ • Допрете повторно за да отстраните контакт од омилени.

![](_page_10_Picture_21.jpeg)

#### **Бришење на контакт**

Од екранот на листата со контакти:

- Допрете го и задржете го контактот што сакате да го избришете, потоа допрете и **Избриши** за да го l избришете.
- • Обележете го полето за избор на сите контакти, а потоа допрете и **Избриши** за да ги избришете сите контакти.

![](_page_10_Picture_26.jpeg)

Од екранот со детали за контакти:

• Допрете и изберете **Избриши**. Изберете **Избриши** кога ќе ви биде побарано да потврдите.

![](_page_11_Picture_2.jpeg)

Контактот што сте го избришале ќе биде отстранет и од другите апликации на телефонот или на интернет следниот пат кога ќе го синхронизирате телефонот.

#### **Споделување контакт**

Можете да споделите еден контакт со други со испраќање vCard на контактот до нив преку Пораки, Е-пошта и Bluetooth. Изберете контакт што сакате да го споделите, допрете и потоа изберете **Сподели**.

#### **Достапни опции**

Од списокот со контакти, можете да направите и дополнителни прилагодувања со допирање на **Поправи и управувај**.

#### **Поправи и управувај**

![](_page_11_Picture_140.jpeg)

#### **4.3 Пораки** Користете ја апликацијата за пораки за испраќање и примање текстуални (SMS) Start chat и мултимедијални (MMS) пораки. **Креирање порака** На екранот со листата со Пораки, допрете  $\boxed{\triangleright}$  start chat  $\boxed{ }$  за да напишете текстуални/ • Внесете го името или телефонскиот број на примачот во лентата **До** или допрете за мултимедијални пораки. **Испраќање текстуална порака** енесете то якисто яки .<br>да додадете примачи.  $\overline{a}$ Напишете ја текстуалната порака

- Допрете ја лентата **Текстуална порака** да го внесете текстот на пораката.
- $\overline{\mathbb{C}}$ ) да пр • Притиснете и држете  $\odot$  да пристапите на емотиконите.
- Кога ќе завршите, допрете  $\blacktriangleright$  за да ја испратите текстуалната порака.

СМС-порака со повеќе од 160 знаци ќе се наплаќа како неколку СМС-пораки. Бројач ќе има десно од полето за текст за да ве потсети колку знаци можат да се внесат во една порака.

![](_page_12_Picture_5.jpeg)

Специфичните букви (акцентирани) исто така ќе ја зголемат големината на СМС-пораката, што може да предизвика испраќање на повеќе СМС-пораки до вашиот примач.

#### **Испраќање мултимедијална порака**

MMS ви овозможува да испраќате видеоклипови, слики, аудио и vCard на други компатибилни мобилни телефони и адреси на е-пошта.

- Внесете го телефонскиот број на примачот во лентата **До**.
- Допрете ја лентата **Текстуална порака** да го внесете текстот на пораката.
- Допрете  $\left(\neq\right)$  за да прикачите емотикон, вашата локација, контакт или датотека; допрете  $\left[\rightwidehat{\circ}\right]$  за да изберете слика или видео.
- Кога ќе завршите, допрете  $\geqslant$  за да ја испратите мултимедијалната порака.

#### **Управување со пораки**

 пораки и да ја допрете пораката за да ја отворите. панелот за известувања, допрете ја новата порака за да ја отворите и прочитате. Можете исто така да пристапите до апликацијата за Кога примате порака, ќе се појави во статусната лента како известување. Повлечете ја надолу статусната лента за да го отворите

Пораките се прикажуваат како разговор.

Допрете порака за да влезете во екранот за составување пораки:

- Допрете за да го повикате бројот. j
- Допрете за да го зачувате бројот во контакти или да ги видите деталите за контактот ако бројот езачуван.
- .<br>ворите на порака, внесете го текстот. Кога ќе завршите, допрете  $\bm{\cdot}$  За да одговорите на порака, внесете го текстот. Кога ќе завршите, допрете  $\bm{\triangleright}.$ .
- • Ако допрете и задржите порака, следните опции ќе бидат достапни: копирај, избриши, додади во омилени, сподели, препрати, види детали.

![](_page_12_Figure_21.jpeg)

### **4.4 Gmail**

#### **Поставување Gmail**

За да ја поставите вашата сметка за е-пошта, повлечете нагоре од почетниот екран, а потоа изберете Gmail

- Изберете за да додадете адреса за е-пошта.
- Процесот на поставување е-пошта ќе ве води низ чекорите за поставување сметка за е-пошта.
- Изберете го типот на сметката за е-пошта што ја имате и внесете ја адресата на е-пошта и лозинката на сметката што сакате да ја поставите.
- Ако сметката што ја внесовте не еобезбедена од вашиот давател на услуги во уредот, допрете **Друго**  и внесете ја адресата на е-пошта, допрете **СЛЕДНО** за да изберете тип на сметка и внесете ја лозинката на вашата е-пошта, а потоа правилно пополнете ги серверот и портот во поставките за дојдовниот сервер, како во поставките за појдовниот сервер.

. Допрете **Заврши** за да го завршите поставувањето.

• За да додадете друга сметка за е-пошта, кликнете на + **Додај адреса на е-пошта**. Изберете Друго од поставените опции за е-пошта. Или можете да го допрете името на сметката во горниот десен агол и да изберете **Додај друга сметка** за да ја имплементирате оваа функција (ова е недостапно кога не се најавувате на Google).

#### **Испраќање е-пошта**

- Допрете *о* сотрозе од екранот Дојдовно сандаче. א כולו
- Внесете адреса(-и) на е-пошта на примач(-и) во полето **До**.
- Ако е потребно, допрете >**Cc/Bcc** за да додадете копија или скриена копија на пораката.
- Внесете го предметот и содржината на пораката.
- Допрете за да додадете прилог.
- Ако не сакате да ја испратите поштата веднаш, можете да допрете и **Зачувај го нацртот** или да го допрете копчето Назад за да зачувате копија.
- Допрете за да испратите.
- Ако не сакате да ја испратите или зачувате е-поштата, можете да допрете и потоа изберете **Отфрли**.
- сакате да креирате или да го измените потписот, допрете **Мобилен потпис** за да ја уредите. • За да додадете потпис што ќе се појави на сите ваши е-пошти, допрете и изберете **Поставки**, потоа изберете ја сметката за која што

Белешка: Ако видите грешка "неточна лозинка" при поставувањето на вашата сметка на Gmail во апликацијата Gmail, **прегледајте ги следните опции:**

#### **Опција: Генерирајте лозинка за апликацијата**

 Google, лозинката за апликацијата може да го реши проблемот. Лозинката за апликација е16-цифрена лозинка што дава дозвола на апликацијата или уредот да пристапи до вашата сметка на Google. Ако користите верификација во 2 чекора и гледате грешка "неточна лозинка" кога се обидувате да пристапите до вашата сметка на

За да генерирате лозинка за апликација

- Посетете ја страницата за лозинки за апликации https://myaccount.google.com/security/signinoptions/two-step-verification. Можеби ќе биде побарано од вас да се најавите на вашата сметка на Google.
- Вратете се на безбедносниот интерфејс, повлечете надолу за да изберете **Лозинки за апликации**.
- Поставете ги следните опции: **Изберете апликација**; **Изберете уред**.

![](_page_13_Picture_314.jpeg)

- Изберете **Генерирај**.
- Следете ги упатствата за да ја внесете лозинката за апликацијата (кодот од 16 знаци во жолтата лента) на вашиот уред.
- Изберете **ЗАВРШИ/ЗАВРШЕНО**.
- Откако ќе завршите, нема повторно да ја видите таа лозинка за апликацијата. Сепак, ќе видите список на апликации и уреди за кои сте создале лозинки за апликации.

### **4.5 Chrome**

Уживајте во сурфањето на Интернет користејќи го прелистувачот Chrome. За да пристапите до оваа функција, допрете Chrome **(O)** од почетниот екран.

### **4.6 Календар**

Можете да го користите Календар за да следите важни состаноци, термини и многу повеќе. За да пристапите до функцијата, повлечете нагоре од почетниот екран, па допрете **Календар**.

#### **Гледање календари**

Календарот можете да го прикажете во приказ на Распоред, Ден, 3 дена, Недела или Месец. Допрете  $\equiv$ и изберете го саканиот приказ на календарот.

![](_page_14_Figure_10.jpeg)

#### **Креирање нов настан**

.

Можете да додавате нови настани од кој било приказ на Календар.

- Допрете  $+$  .
- Пополнете ги сите потребни информации за овој нов настан. Ако се работи за целодневен настан, може да го вклучите Целодневен настан.
- Поканете гости на настанот. Внесете ги адресите на е-пошта одделени со запирки на гостите што сакате да ги поканите за да ги разделите. Гостите ќе добијат покана од Календар и е-пошта.
- Кога ќе завршите, допрете **Зачувај** од горниот дел на екранот.

За брзо креирање настан од приказите Ден, 3 Дена или Недела, допрете празно место за да изберете целна област која потоа ќе се претвори во , и допрете ја иконата за да го креирате новиот настан.

#### **Бришење или уредување настан**

- .<br>потоа допрет • За бришење или уредување настан, допрете го настанот за да влезете во екранот со неговите детали, потоа допрете за да го уредите настанот.
- Допрете и **Избриши** да го отстраните настанот или **Дупликати** да го копирате настанот.

#### **Потсетник за настан**

Ако е поставен потсетник за некој настан, претстојниот настан ќе се појави на почетниот екран.

• Допрете име на настан за да ја видите листата на известувања од Календар.

### **4.7 Камера**

#### **Пристап до камерата**

Од почетниот екран, допрете **Камера**.

#### **Фотографирање**

- Поставете го објектот или пејзажот во визирот и допрете го екранот за да фокусирате доколку е потребно.
- за да направите фотографија која автоматски ќе се зачува. Допрете (
- .<br>а направите рафални снимки • За да направите рафални снимки, допрете и држете

![](_page_15_Picture_358.jpeg)

- 2 Изберете големина на кадар
- 3 Изберете филтер
- 4 Поставете одбројување секунди
- 5 Изберете режим на блиц за да изберете режим на блиц: Исклучено, Автоматско, Вклучено или Секогаш

 $\overline{a}$ .

- 6 Префрлете се помеѓу предната/задната камера
- 7 Фотографирајте
- 8 Гледајте фотографии или видеа што сте ги направиле

![](_page_15_Picture_28.jpeg)

#### **Снимање видео**

- Допрете **ВИДЕО** за да влезете во режимот Видео.
- Допрете ( ) во центарот на екранот за да започнете со снимање видео.
- Можете да допрете и  $\textcolor{blue}{\bullet}$  за да фотографирате за време на снимањето видео.
- $\bullet$  Допрете  $\bigcirc$  за да прекинете да снимате. Видеото автоматски ќе се зачува.

### **Прегледување, уредување и споделување**

- Допрете потоа изберете начин како **Пораки** да ја споделите фотографијата или видеото.
- $\overline{a}$ • Допрете  $\frac{\textstyle{-}\textstyle{\textstyle{\frac{1}{\textstyle{1\,\rule{0.1cm}{0.5}}}}}}{\textstyle{\frac{1}{\textstyle{1\,\rule{0.1cm}{0.5cm}\hspace{0.1cm}}}}}$  за да уредите.
- $\overline{a}$ • Допрете  $\begin{array}{ll}\n\bullet \\
\bullet\n\end{array}$  за да пребарувате што гледате со Google Lens.
- ļ • Допрете  $\boxed{11}$  за да избришете.
- Попрете **о вада се вратите во режим на камера.**

### **4.8 Фотографии**

Фотографии делува како медија плеер за да гледате фотографии и да репродуцирате видеа.

Сликите и видеата се прикажуваат по моменти и албуми во Фотографии.

- Допрете ја сликата/видеото директно за да ја видите или да го репродуцирате.
- Повлечете лево/десно за да ги видите претходните или следните слики/видеа. Ï

#### **Работа со фотографии**

Можете да работите со слики со ротирање или отсекување, споделување со пријателите, поставување како фотографија на контакт или позадина, итн. Í

- Лоцирајте ја сликата на која сакате да работите и допрете ја во приказот на слика на цел екран.  $\frac{1}{2}$
- Допрете  $\rm \leqslant$  за да ја споделите сликата или допрете  $\rm \|II\|$  за да ја избришете сликата. Допрете и изберете **Употреби како** за да ја поставите сликата како Фотографија на контакт или Позадина.

Допрете за да влезете во екранот за уредување.

![](_page_16_Picture_354.jpeg)

![](_page_16_Picture_22.jpeg)

![](_page_16_Picture_23.jpeg)

### **4.9 Часовник**

За да пристапите до Часовник, повлечете нагоре од почетниот екран, па допрете **Часовник**.

#### **Поставување светски часовници**

- Допрете (  $\cup$ ) на екранот на часовникот.
- Допрете + за да додадете временска зона. í

#### **Поставување аларми**

- Допрете  $\bigcap$  на екранот на часовникот.
- Вклучете (со ) за да овозможите постоечки аларм или допрете ( + ) за да додадете нов аларм. Ќе се појават следните опции:

![](_page_17_Picture_508.jpeg)

#### **Поставување тајмер**

- Допрете **Хела екранот на часовникот**.
- Внесете време во низата секунди, минути и часови. Ë
- Допрете за да активирате Одбројување.
- Допрете ( + ) за да додадете друг тајмер во панелот.
- Допрете за да активирате Одбројување.
- í • Допрете • за да деактивирате Одбројување.
- Допрете за да го избришете тековниот тајмер за одбројување.

#### **Поставување на стоперка**

- Допрете  $\bigcap$  на екранот на часовникот.
- Допрете за да го стартувате тајмерот.
- Допрете  $\ddot{\odot}$  за да се прикаже листа со записи според ажурираното време.
- Допрете <mark>в из</mark>а да го запрете вкупното време и времето на круг.
- )<br>33 • Допрете (⊙ за да ги исчистите сите нови тајмери.

#### **Време за спиење**

 Поставете време за спиење за да го исклучите звукот на телефонот и да изберете да слушате смирувачки звуци. Поставете време за будење за повторно да добивате известувања.

### **5** Апликации на Google.

Апликациите на Google се претходно инсталирани на вашиот телефон за да ја подобрат работната ефикасност и да обезбедат пријатно корисничко искуство.

Ова упатство накратко ги претставува апликациите. За детални карактеристики и упатства за корисникот, погледнете ги поврзаните вебстраници или воведот обезбеден во апликациите.

Регистрирајте се со сметка на Google за да уживате во целосна функционалност.

![](_page_18_Picture_4.jpeg)

#### **Google**

Вашите обележувачи, историјата на прелистување и поставките на сите уреди на кои е инсталиран прелистувачот може да се синхронизираат со вашата сметка на Google.

![](_page_18_Picture_7.jpeg)

#### **Gmail**

Како веб-услуга за е-пошта на Google, Gmail се конфигурира кога првпат ќе го поставувате телефонот. Со оваа апликација, можете да испраќате и примате е-пошта, да управувате со е-пошта според ознаки, да ја архивирате и многу повеќе. Е-поштата може автоматски да се синхронизира со вашата Gmail-сметка.

![](_page_18_Picture_10.jpeg)

#### **Карти**

Карти на Google нуди сателитски снимки, улични мапи, панорамски поглед од 360 ° на улиците, сообраќајни услови во реално време и планирање на маршрутата за патување пеш, со автомобил или со јавен превоз. Со користење на оваа апликација, можете да ја пронајдете сопствената локација, да пребарувате за некое место и да добиете предложено планирање маршрута за вашите патувања.

![](_page_18_Picture_13.jpeg)

#### **YouTube**

YouTube еонлајн апликација за споделување видеа, каде што корисниците можат да поставуваат, гледаат и споделуваат видеа.

Достапната содржина вклучува видеоклипови, ТВ-клипови, музички видеа и други содржини како што се видеоблогови, кратки оригинални видеа и едукативни видеа. Поддржува функција за пренос, што ви овозможува да започнете да гледате видеа скоро веднаш штом ќе почнат да се преземаат од интернет.

![](_page_18_Picture_17.jpeg)

#### **Drive**

Услуга за складирање и синхронизација на датотеки креирана од Google, која им овозможува на корисниците да складираат датотеки во облак, да споделуваат и уредуваат датотеки. Датотеките во Drive се чуваат безбедни и до нив може да се пристапи од кој било уред со најавување на вашата сметка на Google. Датотеките или папките може да се споделуваат приватно со други корисници со сметка на Google.

![](_page_18_Picture_20.jpeg)

#### **Meet**

Ова е мобилна апликација за видео разговор што им овозможува на корисниците да остваруваат видеоповици со луѓето од нивната листа со контакти откако ќе се потврдат нивните телефонски броеви.

![](_page_18_Picture_23.jpeg)

#### **Фотографии**

Фотографии на Google ги складира и прави резервни копии на вашите фотографии и видеа. Исто така, автоматски ги анализира фотографиите и ги организира во групи за да можете брзо да ги најдете фотографиите што ви се потребни.

![](_page_19_Picture_0.jpeg)

#### **YT Music**

YT Music Downloader е програма за Windows што го поедноставува преземањето видеа и музика од YouTube. YT Music Downloader ви овозможува да преземате видеа и/или аудио од YouTube. Програмата е насочена кон музика, така што можете да зачувувате музички видеа (или какви било видеа) или да ги конвертирате тие видеа само во музика, а апликацијата автоматски ќе ги зачува во формат MP3. Со соодветна врска на YouTube, програмата е многу брза во конвертирање и зачувување на овие работи во датотека, а штом ќе завршите, имате пристап до оваа музика офлајн и преку сите други уреди на кои ги префрлувате овие датотеки.

### **6 Повеќе апликации....................................................................**

Повлечете нагоре од дното на екранот за да пристапите до овие други апликации.

![](_page_19_Picture_5.jpeg)

#### **Play Store**

Служи како официјална продавница за апликации за оперативниот систем Android, овозможувајќи им на корисниците да пребаруваат и преземаат апликации и игри. Апликациите се или бесплатни или со плаќање.

![](_page_19_Picture_8.jpeg)

#### **Датотеки**

Датотеки ги прикажува сите податоци зачувани на телефонот, вклучувајќи ја и надворешната SD-картичка и внатрешната меморија, како што се апликациите, медиумските датотеки преземени од Google Play Store, YouTube или други локации; видеа, слики или аудио што сте ги снимиле; други податоци пренесени преку Bluetooth, USB-кабел, итн.

### **7 Безбедност...............................................................................**

### **7.1 Заклучување на екранот**

Од почетниот екран, пристапете до **Поставки** во контролниот центар или од листата со апликации за пребарување. Одете до **Безбедност** 

#### > **Заклучување екран**.

Заклучувањето на екранот ви овозможува да го заштитите вашиот телефон од користење од други без ваша дозвола. Активирајте ги следните безбедносни опции: Шема, PIN или лозинка. Кој и да го вклучи вашиот телефон ќе треба да го отклучи екранот за да пристапи до вашиот уред. Вашиот уред може да го отклучи секој ако изберете Никој или Повлекување.

### **7.2 Заклучување на SIM-картичката**

PIN-кодот на SIM-картичката го спречува пристапот до мрежите за мобилни податоци. Кога еовозможен, секој уред што ја содржи SIM-картичката ќе побара PIN при рестартирање. PIN-кодот на SIM-картичката не е ист како кодот за заклучување што се користи за отклучување на уредот.

### **7.3 Сензор за отпечаток од прст**

Користете го вашиот отпечаток од прст за да го отклучите екранот.

Пристапете до **Поставки** > **Безбедност** > **Отпечаток од прст** за да ја активирате оваа функција.

**Белешка: треба да поставите шема, PIN или лозинка пред да користите сензор за отпечаток од прст.**

### **7.4 Отклучување со препознавање лице**

Отклучувањето со препознавање лице ви овозможува да го отклучите уредот со податоците за лицето. Поставете го според чекорите на екранот. Осигурите се дека сте свртени кон екранот на телефонот кога користите препознавање лице.

**Белешка: треба да поставите шема, PIN или лозинка пред да користите отклучување со препознавање лице.**

### **7.5 Паметно заклучување**

Оваа функција е стандардно неактивна; треба да поставите заклучување екран за да ја активирате. Ако паметното заклучување евклучено, вашиот уред останува отклучен кога ебезбеден со вас.

### **7.6 Шифрирање и акредитиви**

Под **Повеќе безбедносни поставки**, допрете за да го видите статусот на шифрирање на уредот и ставките за акредитиви. Можете да ги измените и избришете сите зачувани акредитиви.

## **8 Сметка......................................................................................**

### **8.1 Информации за сметката**

Можете исто така да пристапите до информациите за сметката од вашиот телефон.

• Одете во **Поставки** > **За телефонот**.

### **8.2 Ажурирање на софтверот**

За да пристапите до ажурирањата на софтверот, следете ги чекорите подолу:

- Поврзете го уредот со Wi-Fi-мрежа и проверете дали има силна податочна врска.
- Осигурите се дека вашата батерија е целосно наполнета пред да започнете со ажурирањето на софтверот. Моменталното ниво на батеријата на вашиот уред може да се најде на вашиот уред под **Поставки** > **Батерија**.
- Одете во **Поставки** > **Систем** > **Системско ажурирање**.
- Ако сакате да го ажурирате системот, допрете **Провери за ажурирање** и кога тоа ќе заврши, телефонот ќе ја има најновата верзија на софтверот.

### **9 Безбедност и регулаторни информации..................................**

Внимателно прочитајте го ова поглавје пред да го користите вашиот мобилен уред.

#### **Безбедност и Употреба**

Производителот се оградува од секаква одговорност за штета, која може да резултира како последица на неправилна употреба или употреба, спротивно на упатствата содржани овде. Користење на поврзани уреди што подлежат на Условите и одредбите на T-Mobile.

#### **Безбедност во сообраќајот**

Секогаш почитувајте ги локалните закони и прописи кои се однесуваат на употребата на безжични мобилни уреди и нивните додатоци во областите каде што возите. Употребата на мобилни уреди додека возите може да биде забранета или ограничена во одредени области.

#### **Услови за употреба**

Не заборавајте да се придржувате до правилата на локалната власт за користење на мобилни уреди во авиони.

#### **Оперативни предупредувања**

Користете го вашиот мобилен уред само во согласност со локалните закони и прописи и почитувајте ги сите објавени известувања на јавни површини.

Прочитајте ги и следете ги упатствата од производителот на вашиот имплантиран медицински уред. Ако имате какви било прашања во врска со користењето на вашиот мобилен уред со вашиот имплантиран медицински уред, консултирајте се со вашиот давател на здравствена грижа.

- Се препорачува да имате соодветен надзор додека малите деца го користат вашиот мобилен уред.
- Не обидувајте се да го расклопите вашиот мобилен уред. Ако го расклопите вашиот мобилен уред, гаранцијата нема да важи.
- Секогаш ракувајте со вашиот мобилен уред внимателно и чувајте го на чисто место без прашина.
- Не дозволувајте вашиот мобилен уред да биде изложен на неповолни временски услови или околински услови (влага, влажност, дожд, инфилтрација на течности, прашина, морски воздух, итн.). Препорачаниот опсег на работна температура од производителот е0 °C (32 °F) до +40 °C (104 °F)
- **Белешка: Максималната вредност зависи од состојбата на уредот, материјалите околу него и бојата и текстурата на куќиштето.**
- На над 40 °C (104 °F), читливоста на екранот на мобилниот уред може да биде нарушена, иако тоа е привремено и не толку опасно.
- Не отворајте и не обидувајте се да го бојадисате или поправате вашиот мобилен уред.
- Не испуштајте го, фрлајте и не обидувајте се да го свиткате вашиот мобилен уред.
- Не користете го мобилниот уред ако екранот е оштетен, напукнат или скршен за да избегнете каква било повреда.
- Користете само батерии, полначи за батерии и додатоци кои се препорачани од производителот на уредот и неговите подружници и се компатибилни со моделот на вашиот мобилен уред. Производителот на уредот и неговите подружници отфрлаат секаква одговорност за штетата предизвикана од употребата на други полначи или батерии.

Ве молиме проверете ги локалните закони и прописи во вашата надлежност за да научите како најдобро да го фрлите вашиот мобилен уред.

![](_page_22_Picture_0.jpeg)

#### **ЗАШТИТЕТЕ ГО ВАШИОТ СЛУХ**

За да спречите потенцијално оштетување на слух, не слушајте висока јачина на звук на подолги периоди. Бидете внимателни кога го држите уредот до увото додека звучникот ево употреба.

#### **Приватност**

Имајте предвид дека морате да ги почитувате законите и прописите на вашата јурисдикција или друга јурисдикција(-и) каде што ќе го користите вашиот мобилен уред во врска со фотографирањето и снимањето звуци со вашиот мобилен уред. Согласно таквите закони и регулативи, може да биде строго забрането фотографирање и/или снимање на гласовите на други луѓе или некој од нивните лични атрибути и нивно репродуцирање или дистрибуирање бидејќи тоа може да се смета за нарушување на приватноста.

Целосна одговорност на корисникот е да се погрижи да добие претходно овластување, доколку е потребно, со цел да снима приватни или доверливи разговори или да фотографира друго лице; производителот, дистрибуерот или продавачот на мобилниот уред (вклучувајќи го и операторот) отфрлаат секаква одговорност што може да произлезе од неправилна употреба на мобилниот уред.

#### **Правни информации**

За да ви овозможиме подобар пристап до овие важни информации, ги направивме материјалите достапни од менито за поставки на телефонот. Прегледајте ги овие материјали пред да го користите вашиот мобилен уред. За да пристапите до материјалите на вашиот мобилен уред, повлечете нагоре од почетниот екран и допрете Поставки> За телефонот > Правни информации, и изберете тема.

#### **Регулаторни информации (е-ознака)**

Вашиот мобилен уред користи електронска ознака (е-ознака), која обезбедува регулаторни информации за вашиот уред. За да ги видите регулаторните информации за овој уред на уредот, повлечете нагоре од почетниот екран, па допрете Поставки > За телефонот > Регулаторни ознаки.

![](_page_22_Picture_10.jpeg)

Овој паметен телефон етестиран и оценет за употреба со слушни помагала за некои од безжичните технологии што ги користи паметниот телефон. Меѓутоа, во овој паметен телефон може да се користат други безжични технологии кои не се тестирани за употреба со слушни помагала. Важно етемелно да ги испробате различните карактеристики на вашиот паметен телефон и на различни локации за да одредите дали слушате некаков шум што пречи кога го користите овој

паметен телефон со вашето слушно помагало или кохлеарен имплант. Консултирајте се со вашиот давател на безжична услуга за неговите политики за враќање и замена, како и за информации за компатибилноста со слушно помагало.

Вашиот уред вклучува радиопредавател и приемник. Тој е дизајниран и произведен да не ги надминува границите на изложеност за радиофреквенција (RF) поставени од CONFORMITE EUROPEENNE (CE). Границите на изложеност на RF поставени од CE за безжични мобилни уреди користат мерна единица наречена Специфична стапка на апсорпција (SAR), што е мерка за количината на RF-енергија апсорбирана од телото при користење мобилен уред. Ограничувањето на CE за јавна изложеност од мобилните телефони е ниво на SAR од 2,0 вати по килограм (2,0W/kg). И највисоката вредност на SAR за овој уред кога се тестираше покрај главата беше 0,99 W/kg\*(10g), а кога се тестираше покрај телото беше 1,57 W/kg\*(10g).

Овој уред ево согласност со CE ограничувањата за изложеност на радијација, утврдени за неконтролирана средина. За да се обезбеди усогласеност со упатствата за изложеност на RF, уредот мора да се користи најмалку 5mm од вашето тело.

За да видите дополнителни информации за SAR на вашиот телефон, повлечете нагоре на почетниот екран, а потоа допрете **Поставки > За телефонот > Правни информации > RF-изложеност**.

#### **Батерија и додатоци**

Внимавајте на следните мерки на претпазливост при користење на батеријата:

- Не обидувајте се да ја отворите батеријата (поради ризик од отровни испарувања и изгореници).
- Не расклопувајте ја и не предизвикувајте краток спој на батеријата.
- Не горете ја и не фрлајте ја искористената батерија во ѓубре од домаќинството и не чувајте ја на температури над 60 ºC.
- Не расклопувајте ја и не отворајте, кршете, виткајте или деформирајте, не дупнувајте или распарчувајте.
- Не обидувајте се да ја измените или поправате батеријата, да вметнувате страни тела во батеријата, да ја потопувате или изложувате на вода или други течности, да ја изложувате на оган, експлозија или други опасности.

Производите што го имаат долунаведениот симбол мора да се однесат во собирните места на крајот од нивниот животен век:

• Центри за депонирање на комунален отпад со специфични канти за овие делови од опремата.

![](_page_23_Picture_8.jpeg)

• Канти за собирање на продажни места.

Можете да дознаете повеќе за тоа како да го рециклирате вашиот мобилен уред со посета на веб-страницата CTIA на www.ctia.org/news/ how-to-recycle-your-mobile-device

ВНИМАНИЕ: АКО БАТЕРИЈАТА СЕ ЗАМЕНИ СО ПОГРЕШЕН ТИП, УРЕДОТ МОЖЕ ДА ЕКСПЛОДИРА. ФРЛЕТЕ ГИ ИСТРОШЕНИТЕ БАТЕРИИ СПОРЕД УПАТСТВАТА.

![](_page_23_Picture_12.jpeg)

#### **Информации за рециклирање**

Повикајте ја службата за поддршка на корисници за рециклирање на 1−855−368−0829 за упатства за рециклирање или само спомнете го ова: Во САД можете да дознаете повеќе за Програмата за рециклирање на CTIA на http://www. recyclewirelessphones.com.

#### **Полначи**

Домашните полначи на наизменична струја/полначите за патување работат во температурен опсег од: 0 °C (32 °F) до 45 °C (113 °F).

Поради различните применливи електрични спецификации, полначот што сте го купиле во една јурисдикција може да не работи во друга јурисдикција. Тие треба да се користат само за оваа намена.

Со овој производ треба да се ракува со препорачаната(-ите) единица(-и) за напојување. Полнач за патување: Влезна струја: 100-240 V~ 50/60 Hz 0,5 A Излезна струја:  $5 V = 3 A$ 

#### **Лиценци**

![](_page_23_Picture_20.jpeg)

Логото microSD етрговска марка на SD-3C, LLC.

![](_page_23_Picture_22.jpeg)

Bluetooth® зборовен знак и логоата се во посед на Bluetooth SIG, Inc. и секоја употеба на тие ознаки од страна на Произведувачи на Уреди и нивни подружници елиценцирано. Други трговски марки и трговски имиња се тие на нивните соодветни сопственици.

![](_page_23_Picture_24.jpeg)

Логото за Wi-Fi е ознака за сертификација на Wi-Fi Alliance.

### **10 Спецификација.........................................................................**

![](_page_24_Picture_181.jpeg)

#### **Фреквентен опсег: 5150 - 5250 MHz:**

Употреба во затворен простор: Само внатре во зградите. Не се дозволени инсталации и употреба во патни возила и вагони. Ограничена употреба на отворено: Доколку се користи на отворено, опремата не треба да се прикачува на фиксна инсталација или на надворешното тело на патните возила, фиксна инфраструктура или фиксна надворешна антена. Употребата од системи за беспилотни авиони (UAS) еограничена на опсегот од 5170 - 5250 MHz.

#### **Фреквентен опсег: 5250 - 5350 MHz:**

Употреба во затворен простор: Само внатре во зградите. Инсталации и употреба во патни возила, возови и авиони не се дозволени. Не е дозволена употреба на отворено. Работата на WAS/RLAN инсталации во големи авиони (со исклучок на хеликоптери со повеќе мотори) е дозволена до 31 декември 2028 година.

#### **Фреквентен опсег: 5470 - 5725 MHz:**

Инсталации и употреба во патни возила, возови и авиони и употреба за системи на авиони без екипаж (UAS) не се дозволени. Работата на WAS/RLAN инсталации во големи авиони (со исклучок на хеликоптери со повеќе мотори), освен во фреквентниот опсег 5600 - 5650 MHz, е дозволена до 31 декември 2028 година.

### **11 Решавање проблеми ...............................................................**

Прегледајте некои од овие вообичаени проблеми и нивните решенија.

#### **Мојот телефон не може да прима дојдовни повици**

- Проверете дали вашиот телефон е вклучен и поврзан на мрежа.
- Проверете дали има преоптоварена или недостапна мрежа.
- Проверете го статусот на вашата претплата.
- Осигурите се дека не сте ги пренасочиле дојдовните повици.
- Осигурите се дека не сте забраниле одредени повици.
- Осигурите се дека телефонот не ево авионски режим.

#### **Името/бројот на повикувачот не се појавува кога се прима повик**

- Ако повикувачот не ево вашата листа на контакти, имате опција да се претплатите на NameID
- Вашиот повикувач можеби го сокрил своето име или број.

#### **Не можам да ги најдам моите контакти**

- Проверете дали вашата SIM-картичка не ескршена.
- Проверете дали вашата SIM-картичка е правилно вметната.
- Импортирајте ги сите контакти зачувани во SIM-картичката во телефонот.

#### **Квалитетот на звукот на повиците е слаб**

- Прилагодете ја јачината на звукот за време на повик со притискање на копчето за јачина на звук.
- Проверете ја јачината на мрежата. Преместете се на локација со посилна јачина на сигналот.
- Проверете дали приемникот, конекторот или звучникот на телефонот се чисти.

#### **Не можам да ги користам функциите опишани во упатството**

- Проверете за да бидете сигурни дека вашата претплата ја вклучува оваа услуга.
- Осигурите се дека за оваа функција не е потребен дополнителен додаток.

#### **Кога ќе изберам број од моите контакти, бројот не може да се бира**

- Проверете дали правилно сте го запишале бројот во вашата датотека.
- Проверете дали сте го избрале кодот на државата кога повикувате меѓународен број.

#### Мојот телефон не може да се поврзе со мрежа или се прикажува "Нема услуга"

- Обидете се да се поврзете на мрежата со преместување на друга физичка локација.
- Потврдете ја мрежната покриеност во вашата моментална област.
- Проверете дали вашата SIM-картичка евалидна.
- Осигурите се дека поставката на телефонот не ево авионски режим.
- Ако сте далеку од вашата мрежа на T-Mobile, можеби ќе треба да овозможите роаминг во поставките на телефонот за да се поврзете на друга мрежа. Може да се применат трошоци за роаминг.

#### **Мојот телефон не може да се поврзе на интернет**

- Проверете дали услугата за мобилни податоци за интернет е достапна во вашиот план за безжична услуга.
- Проверете ги поставките на телефонот. Проверете дали мобилните податоци се овозможени или дали има поврзан Wi-Fi.
- Проверете дали сте на место со мрежна покриеност за мобилни податоци или врска на интернет преку Wi-Fi.
- Обидете се да се поврзете подоцна или од друга локација.

#### **Неважечка SIM-картичка**

- Проверете дали SIM-картичката е правилно вметната (видете "Вметнување SIM-нанокартичка").
- Осигурите се дека чипот на вашата SIM-картичка не еоштетен.
- Проверете дали услугата на вашата SIM-картичка се совпаѓа со мрежата на која сте.

#### **Мојот телефон не може да остварува појдовни повици**

- Проверете дали сте повикале важечки број и сте допреле Повик на телефонот.
- За меѓународни повици, проверете ги кодовите на земјата и областа.
- Осигурите се дека вашиот телефон е поврзан на мрежа и дека мрежата не е преоптоварена или недостапна.
- Проверете го статусот на вашата претплата.
- Осигурите се дека не сте ги забраниле појдовните повици.

#### **Мојот телефон не може да се вклучи**

• Ако телефонот не може да се вклучи, полнете го најмалку 10 минути за да ја обезбедите минималната потребна енергија од батеријата.

Потоа вклучете го повторно.

#### **Мојот телефон не реагираше неколку минути**

• Ако телефонот не реагира, исклучете го телефонот со притискање и држење на копчето за вклучување додека не се исклучи, а потоа рестартирајте го повторно.

#### **Мојот телефон сам се исклучува**

- Ако вашиот телефон се исклучи сам, проверете дали копчето за вклучување не еслучајно притиснато.
- Проверете го нивото на полнење на батеријата.
- Ако сè уште не работи, ресетирајте го телефонот фабрички преку опциите за ресетирање во "Поставки" на телефонот. Осигурите се дека сте направиле резервна копија од вашите податоци.

#### **Мојот телефон не може да се полни правилно**

- Проверете дали го користите соодветниот полнач што доаѓа со телефонот.
- Осигурите се дека вашата батерија не е целосно испразнета; ако батеријата е испразнета подолго време, може да потрае околу 10 минути за да се прикаже индикаторот за полнење на батеријата на екранот.
- Проверете дали полнењето се врши во нормални услови (0 °С (32 °F) до 45 °С (113 °F)).

#### **Не можам да додадам контакт**

• Осигурите се дека листата со контакти на вашата SIM-картичка не е полна; избришете некои датотеки или зачувајте ги датотеките на телефонот.

#### **Моите повикувачи не можат да оставаат пораки на мојата говорна пошта**

- Контактирајте со вашиот мрежен оператор за да ја проверите достапноста на услугата.
- Поставете ја говорната пошта така што повикувачот може да остави порака.

#### **Не можам да пристапам до мојата говорна пошта**

- Проверете дали бројот на говорната пошта на T-Mobile е правилно внесен во "Број на говорна пошта".
- Обидете се подоцна ако мрежата езафатена.

#### **Не можам да испраќам и примам MMS**

- Проверете ја меморијата на телефонот бидејќи можеби е полна.
- Контактирајте со службата за грижа за корисници за да ја проверите достапноста на услугата и параметрите за MMS.
- Потврдете го бројот на центарот на серверот или вашиот MMS-профил со службата за грижа за корисници.
- Центарот на серверот може да биде преплавен. Обидете се повторно подоцна.
- Стартувајте нова низа за пораки. Вашата низа за пораки можеби ја достигнала својата граница.

#### **PIN-кодот на SIM-картичката е заклучен**

• Контактирајте со службата за грижа за корисници за да го добиете PUK-кодот (личен клуч за деблокирање).

#### **Не можам да го поврзам телефонот со компјутерот**

- Инсталирајте Smart Suite.
- Проверете дали вашиот USB-драјвер е правилно инсталиран.
- Отворете го панелот за известувања за да проверите дали е активиран Smart Suite Agent.
- Проверете дали сте го означиле полето за избор за дебагирање на USB-то.
- Проверете дали вашиот компјутер ги исполнува условите за инсталација на Smart Suite.
- Проверете дали го користите вистинскиот кабел од кутијата.

#### **Не можам да преземам нови датотеки**

- Проверете дали има доволно простор за складирање на телефонот за преземање.
- Изберете ја microSD картичката како локација за складирање на преземените датотеки.
- Проверете го статусот на вашата претплата.

#### **Телефонот не може да биде откриен од други преку Bluetooth**

- Проверете дали Bluetooth е вклучен и дали вашиот телефон е видлив за другите корисници.
- Проверете дали двата уреди се во опсегот за откривање на Bluetooth.

#### **Батеријата се троши премногу брзо**

- Погрижете се да го следите целосното време на полнење (минимум 2,3 часа).
- По делумно полнење, индикаторот за нивото на батеријата може да не еточен.
- Почекајте најмалку 10 минути откако ќе го извадите полначот за да добиете точна индикација.
- Прилагодете ја осветленоста на екранот како што е соодветно.
- Продолжете го интервалот за автоматска проверка на е-пошта што е можно подолго.
- Рачно ажурирајте ги вестите и информациите за времето или зголемете го нивниот интервал за автоматско ажурирање.
- Излезете од апликациите што работат во заднина ако не се користат подолг временски период.
- Деактивирајте ги Bluetooth, Wi-Fi или GPS кога не ги користите.

#### **Телефонот се загрева по долги повици, играње игри, сурфање на интернет или вклучување други сложени апликации**

• Ова загревање е нормална последица од тоа што процесорот работи со прекумерен број податоци. Со завршување на горенаведените дејства, вашиот телефон ќе се врати на нормална температура.

#### **Откако ќе се изврши ресетирање на фабричките податоци, не можам да го користам телефонот без да ги внесам акредитивите за сметката на Google**

- Откако ќе се изврши ресетирањето, морате да ги внесете оригиналните акредитиви на сметката на Google што се користеле на овој телефон.
- Ако не се сеќавате на акредитивите на вашата сметка на Google, завршете ги процедурите за враќање на сметката на Google.

#### **Телефонот не ѕвони кога ќе пристигне повик или порака**

- Осигурите се дека режимот Не вознемирувај (одете во Поставки > Звук и вибрации > Не вознемирувај) не еактивиран.
- Притиснете го копчето за јачина на звук за да ја прилагодите јачината на звукот.